## **Case 6. Requirements Without Text**

To find Requirements without text

- 1. Create a **[Smart Package](https://docs.nomagic.com/display/MD2022x/Creating+smart+packages)**.
- 2. Open its Specification window and click three dots **with extract to the Query** property to edit it. The Query dialog opens.
- 3. Click **Create operation** > **Filter**.

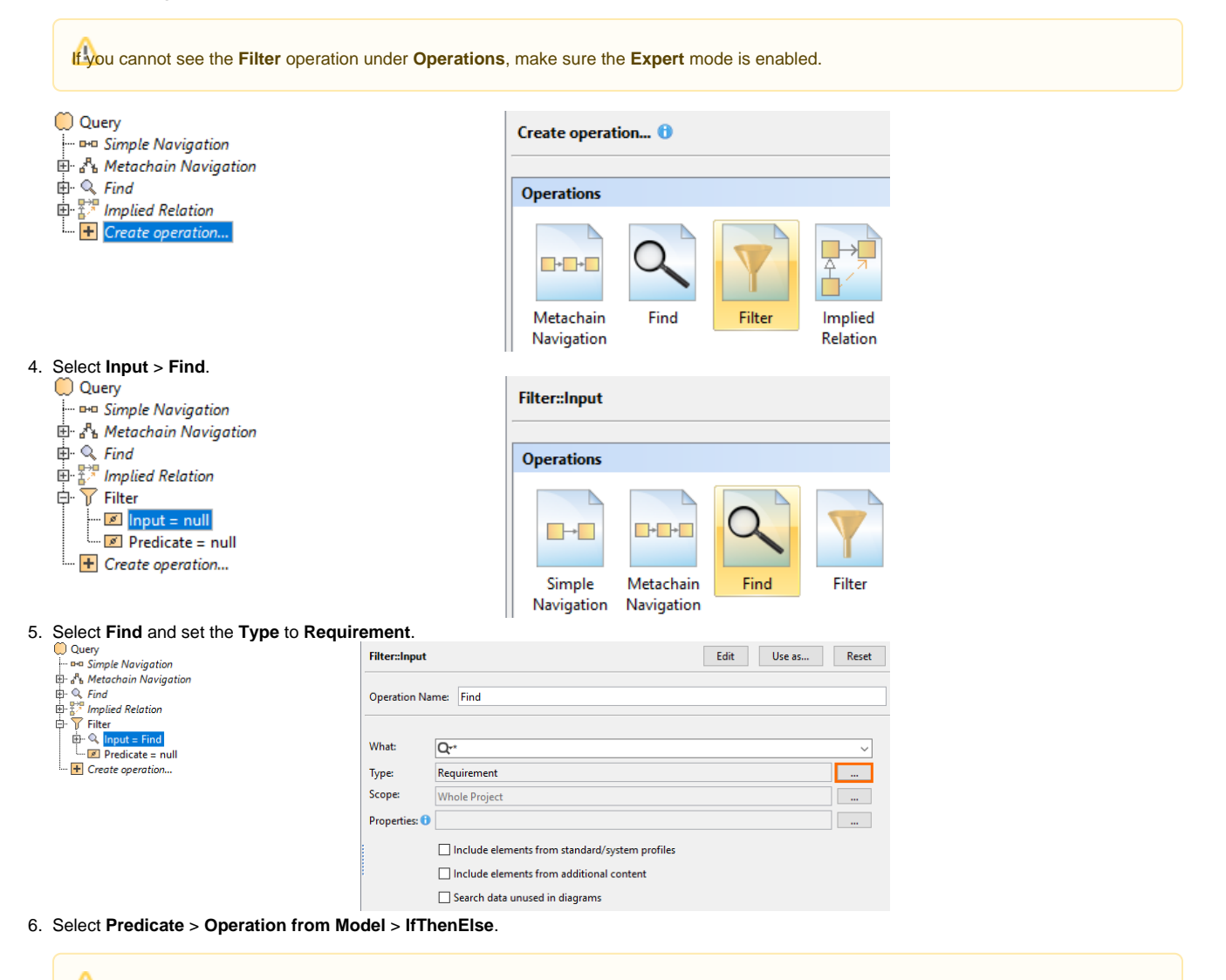

If you cannot see the **IfThenElse** operation, make sure the **Apply Filter** box is not checked.

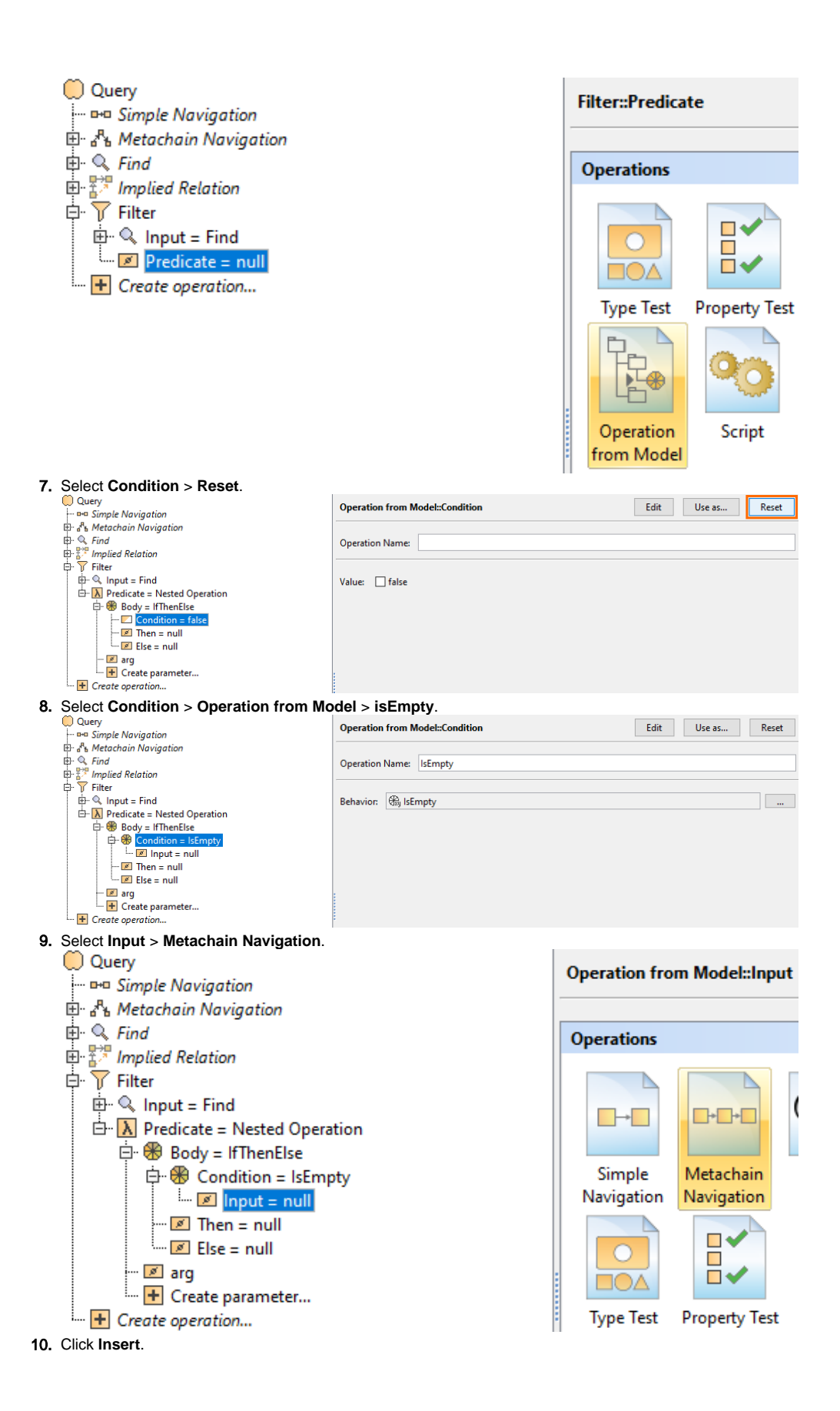

11. Under **Metaclass or Stereotype**, select **Requirement,** and under **Property**, select **Text**.

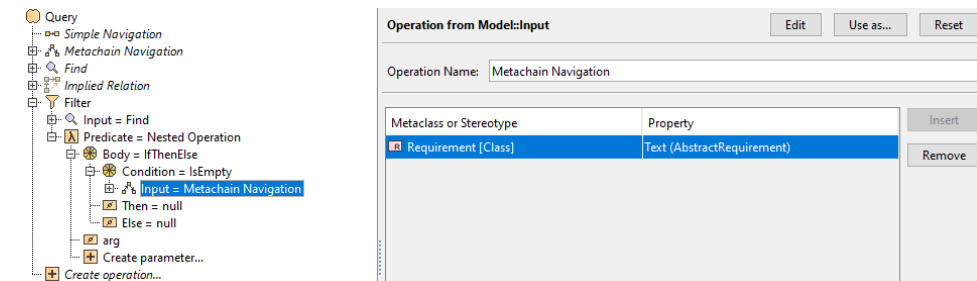

12. Select **Then** > **Boolean.** Set the **Value** to **true**.

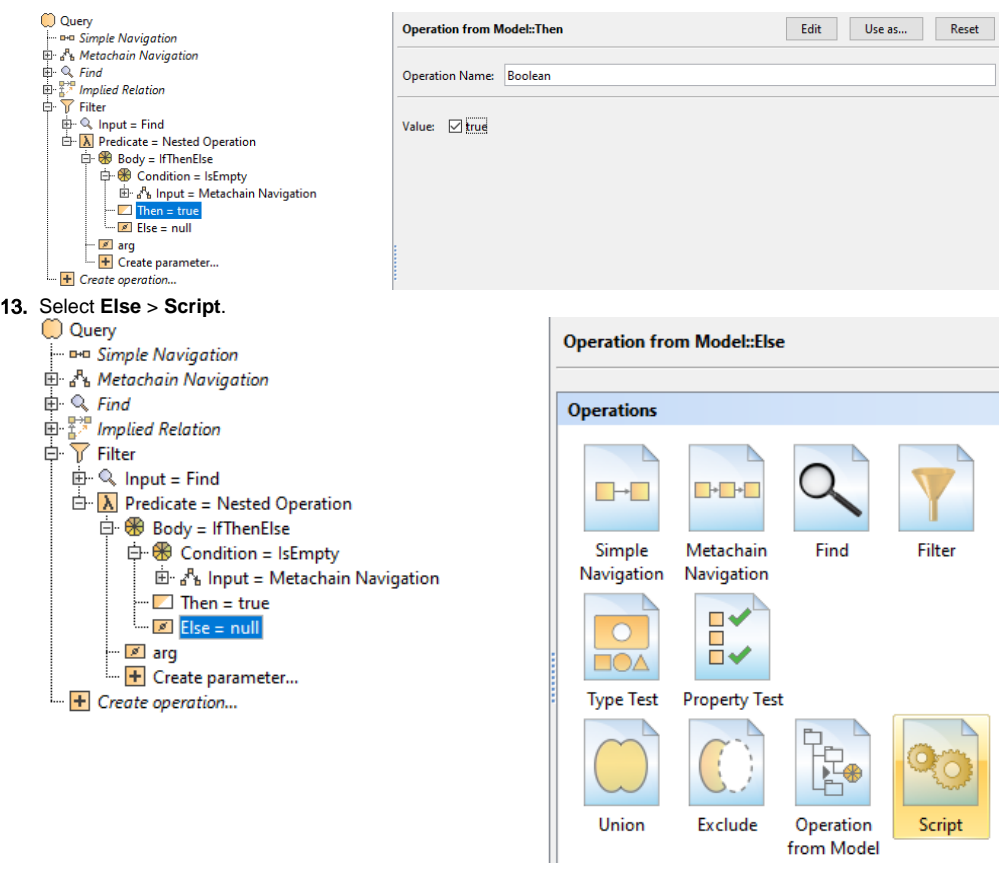

14. Select the Contextual Variable **arg1** > **Reset**.

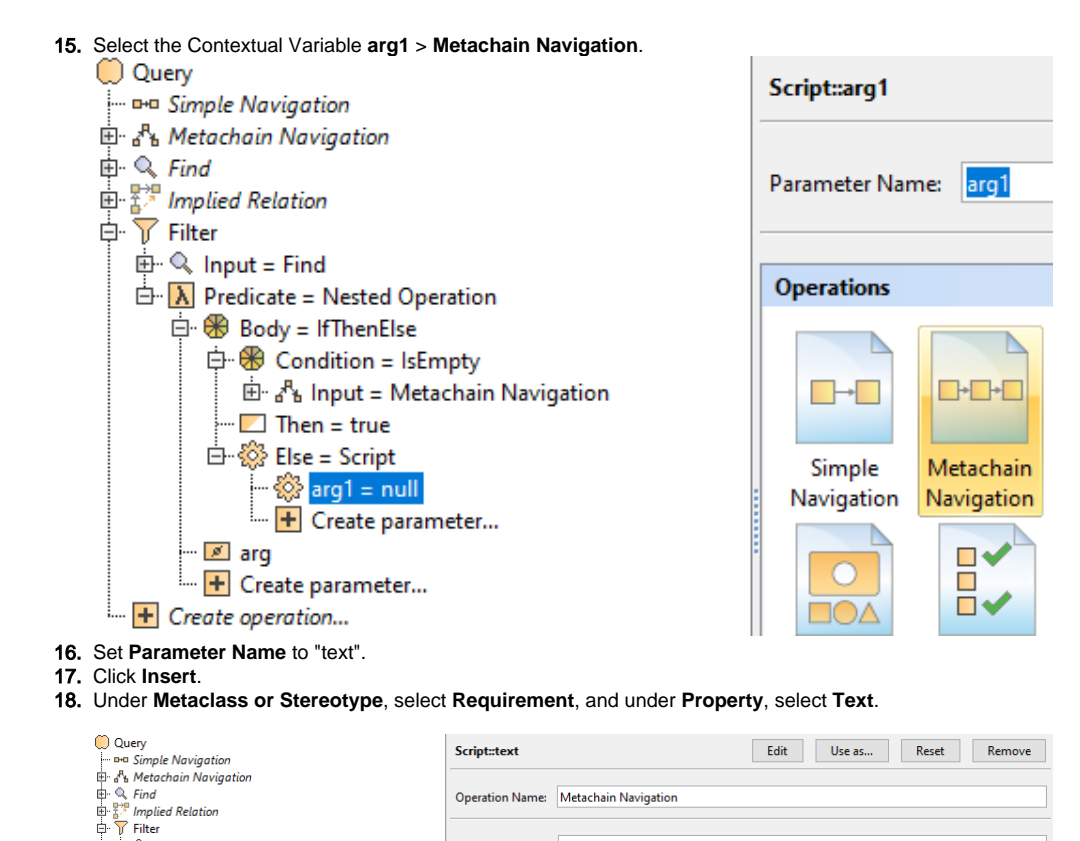

Parameter Name: text

Metaclass or Stereotype

 $R$ 

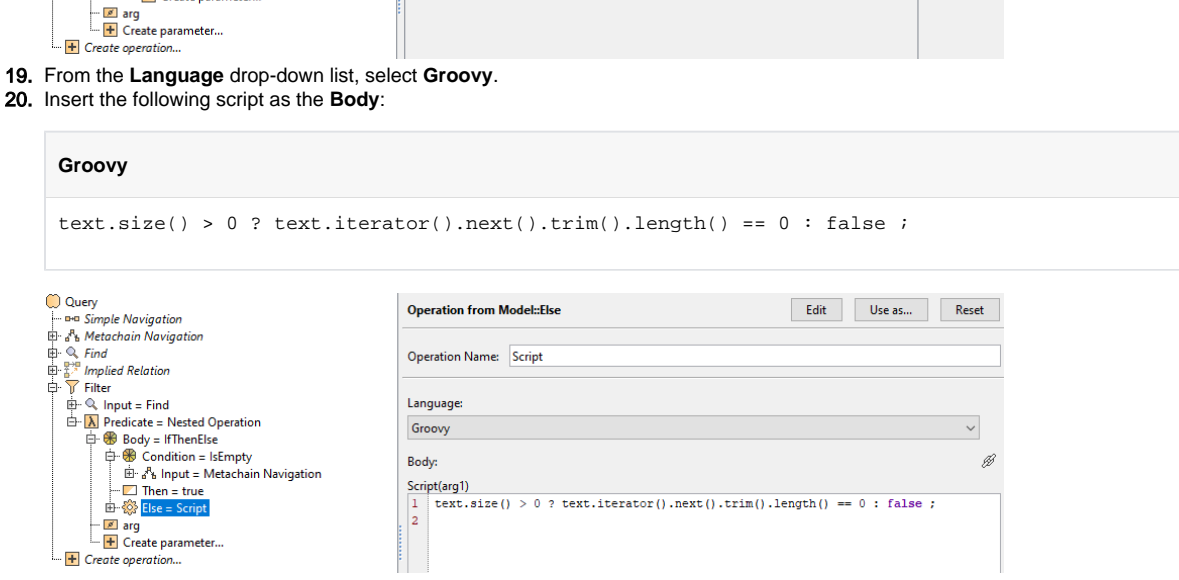

Property

21. Click **OK**. You can view the requirements without text nested under the **Smart Package** in the Containment tree.

中 □ Case 5. Validating Elements Not Used in Diagram Case 6. Requirements Without Text Find all requirements lacking text **E.** SN-1.1.4 Energy Consumption "E Case 6. Requirements Without Text E Case 7. Sum of Default Values

 $\mathbb{E} \setminus \mathbb{R}$  Input = Find<br> $\mathbb{E} \setminus \mathbb{R}$  Predicate = Nested Operation

The model used in these examples is the Case Studies for Querying the Model sample model. To open this model, you need to download case studies for [querying the model.mdzip](https://docs.nomagic.com/download/attachments/90392888/case%20studies%20for%20querying%20the%20model.mdzip?version=4&modificationDate=1664262139340&api=v2).